# **Φύλλο Εργασίας 3**

## (Πένα-Κίνηση-Έλεγχος)

### *Δραστηριότητα 1*

Ποιο είναι το αποτέλεσμα της εκτέλεσης των παρακάτω εντολών? Δοκιμάστε τις παρακάτω εντολές στο Scratch και συμπληρώστε τα αποτελέσματα στο φύλλο εργασίας.

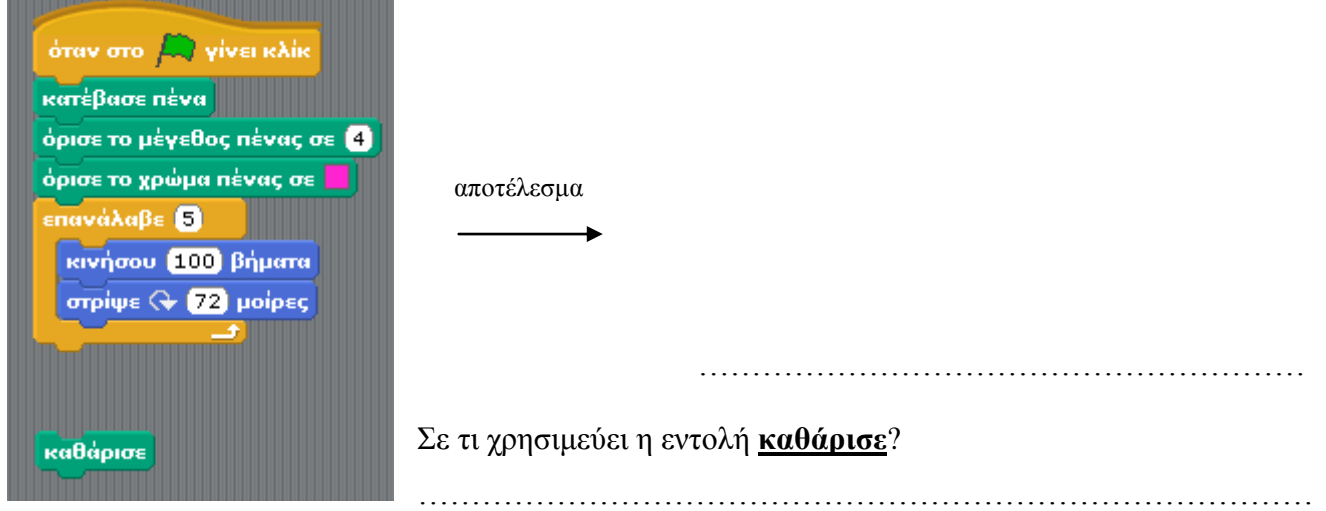

### *Δραστηριότητα 2*

Ποιο είναι το αποτέλεσμα της εκτέλεσης των παρακάτω εντολών? Δοκιμάστε τις παρακάτω εντολές στο Scratch και συμπληρώστε τα αποτελέσματα στο φύλλο εργασίας.

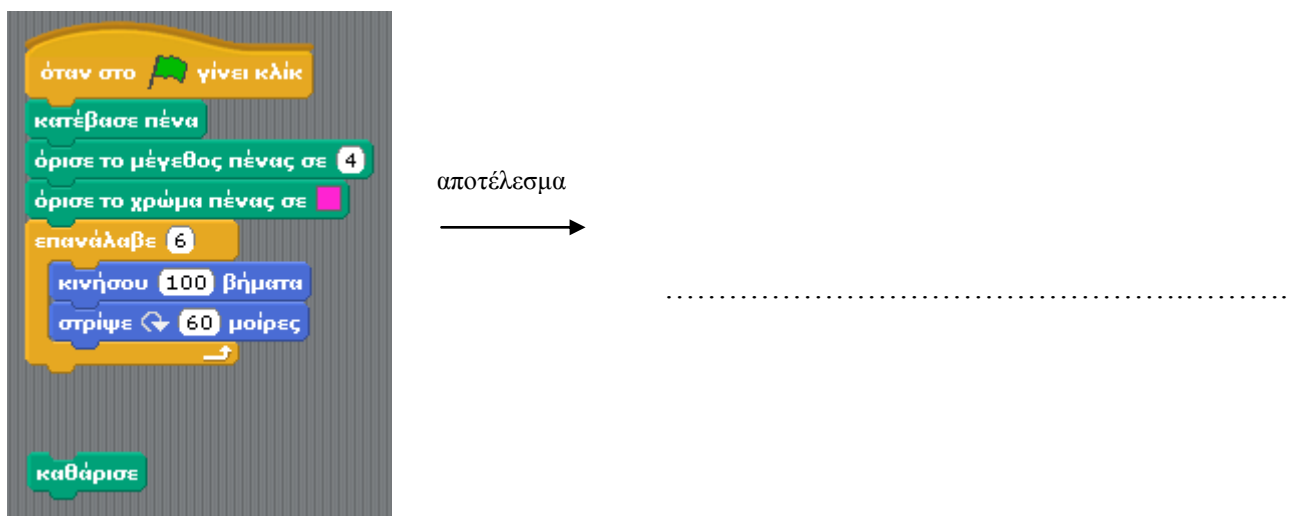

#### *Δραστηριότητα 3*

Πώς προκύπτουν οι μοίρες στις γωνίες στροφής των παραπάνω σχημάτων; **Συμπληρώστε : μοίρες γωνίας = 360 / …** 

### *Δραστηριότητα 4*

Με την βοήθεια των παραπάνω, δημιουργήστε ένα τρίγωνο , ένα οκτάγωνο και ένα δεκάγωνο και γράψτε τις εντολές παρακάτω.

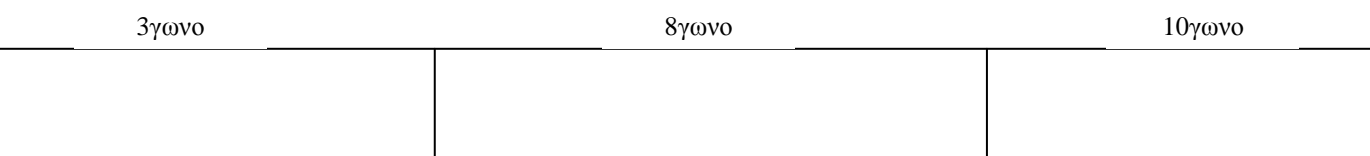